## 生徒向けシステム通信 No.2(teams に参加する方法)

**⇒ チームのコードを入力して「学年」と「教科」のチームに参加してもらいます。**

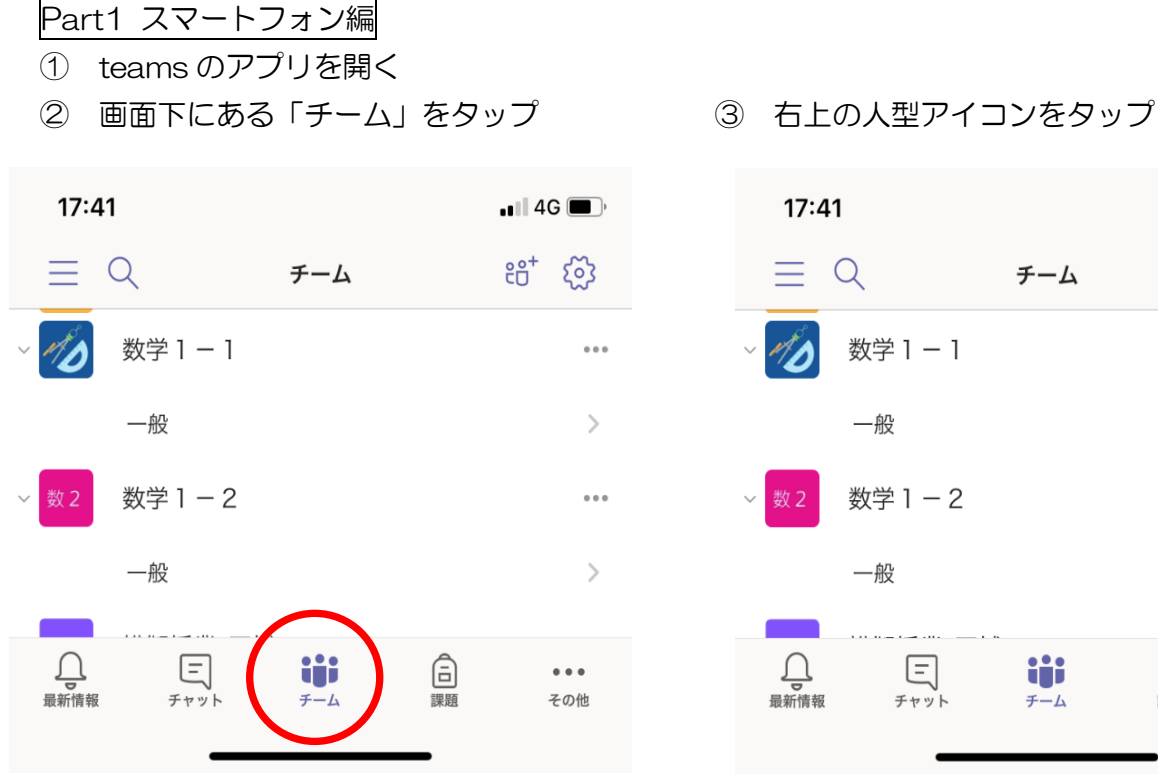

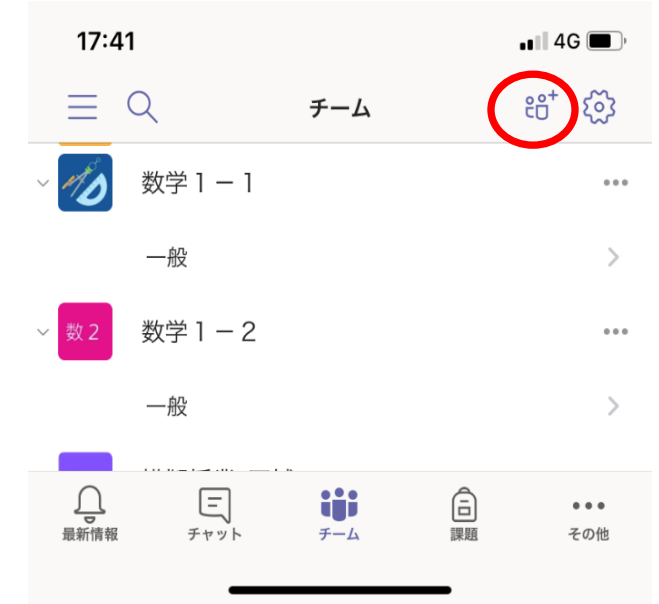

- ④ 「コードを使用してチームに参加します」 ⑤ 提示されたコードを間違いのないように をタップ そうしょう あんない あんない スカし、「参加」をタップ
- 十 チームを作成
- 8円 チームを参照します
- △
<br>
コードを使用してチームに参加します

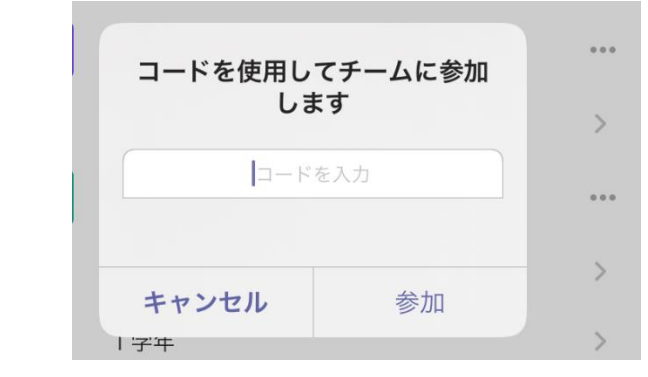

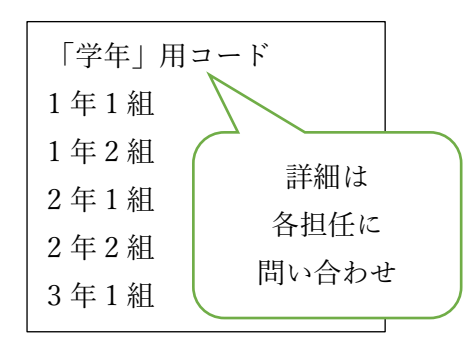

コードを入力すればチームに参加することができます。

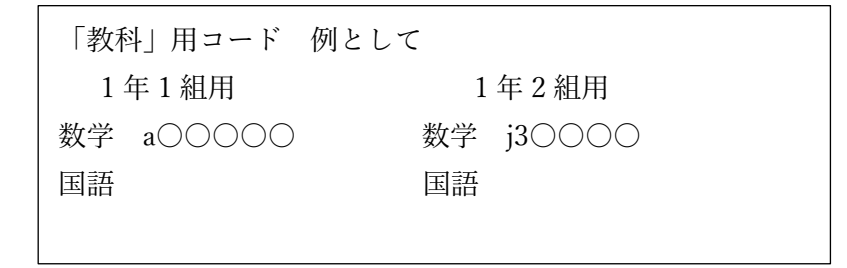

※教科コードに関しては、後日配布

## 生徒向けシステム通信 No.2(teams に参加する方法)

**⇒ チームのコードを入力して「学年」と「教科」のチームに参加してもらいます。**

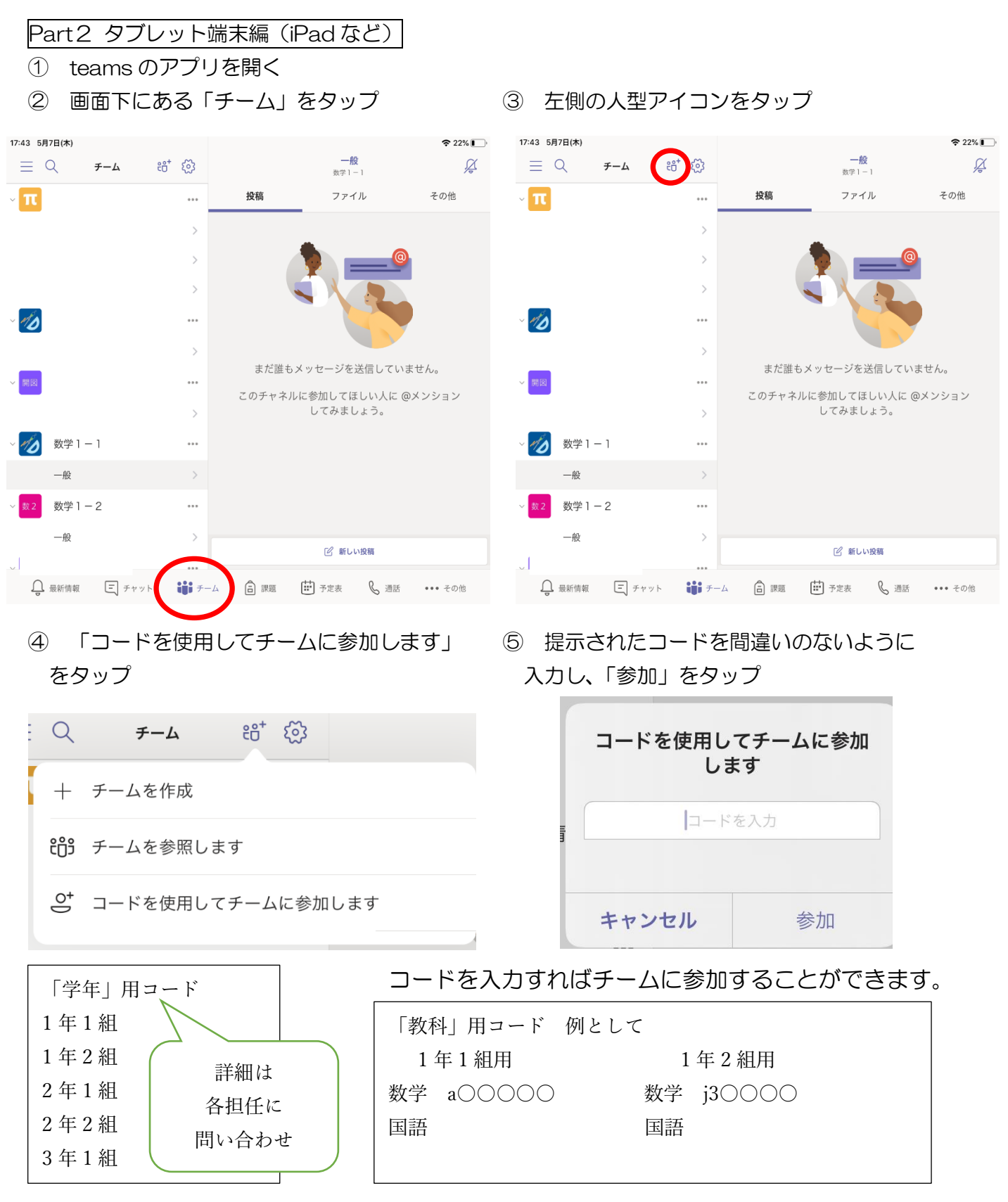

※教科コードに関しては、後日配布